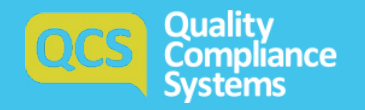

# The Complete Step by Step Guide QCS Covid-19 Visitor Tracker

## Features of the Covid-19 Visitor Tracker

The COVID-19 Visitor Tracker enables QCS clients to monitor, record and track visitors to their location. The tracker will allow you to create a **unique QR code** to your organisation which visitors will have to scan in order to complete an online questionnaire before entering the premises. This will support the *infection* control procedures required during the COVID-19 pandemic.

Ability to create and download a QR code poster

Visitor log dashboard

Online visitor questionnaire

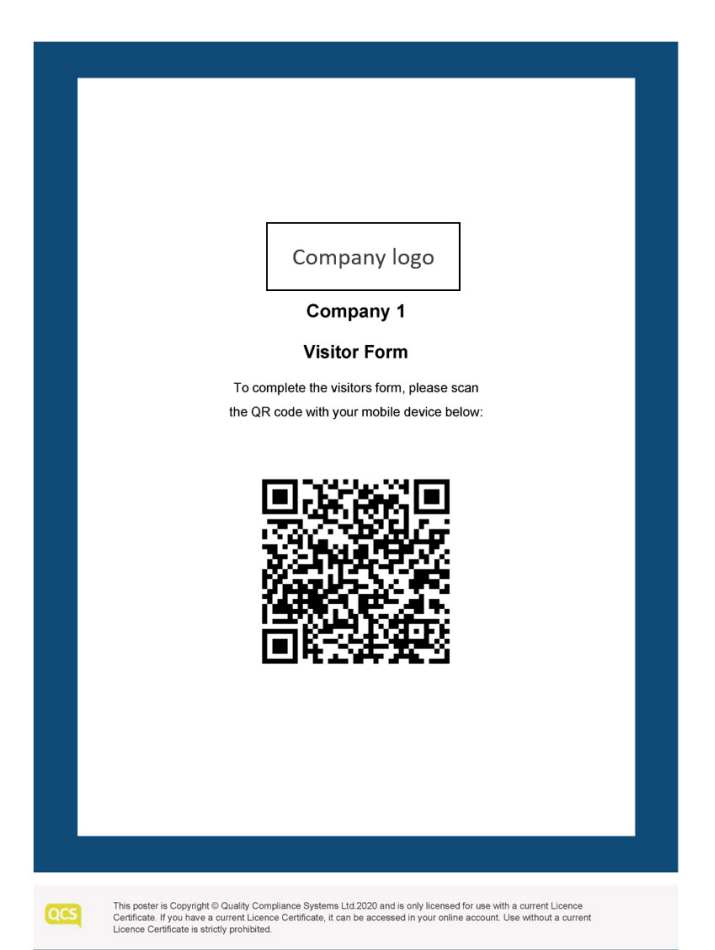

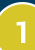

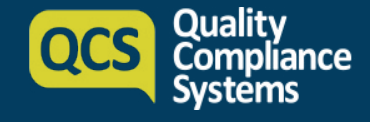

#### How to use the tracker?

Œ.

- Step 1: Go to **Settings** (Cogs icon in the top navigation bar).
	- Step 2: Click on the **COVID-19 Visitor Tracker** icon which will take you to the Visitor Log Dashboard.
- Step 3: Click "Download the Poster" button to generate a QR Code Poster on your Dashboard. All visits will be recorded on the Dashboard.
- Visitor log dashboard Step 4: A PDF will then be generated that features your company logo and name, brief instructions for the visitor and a QR Code unique to your organisation. You can now print the poster and place it in a suitable position within your premises.

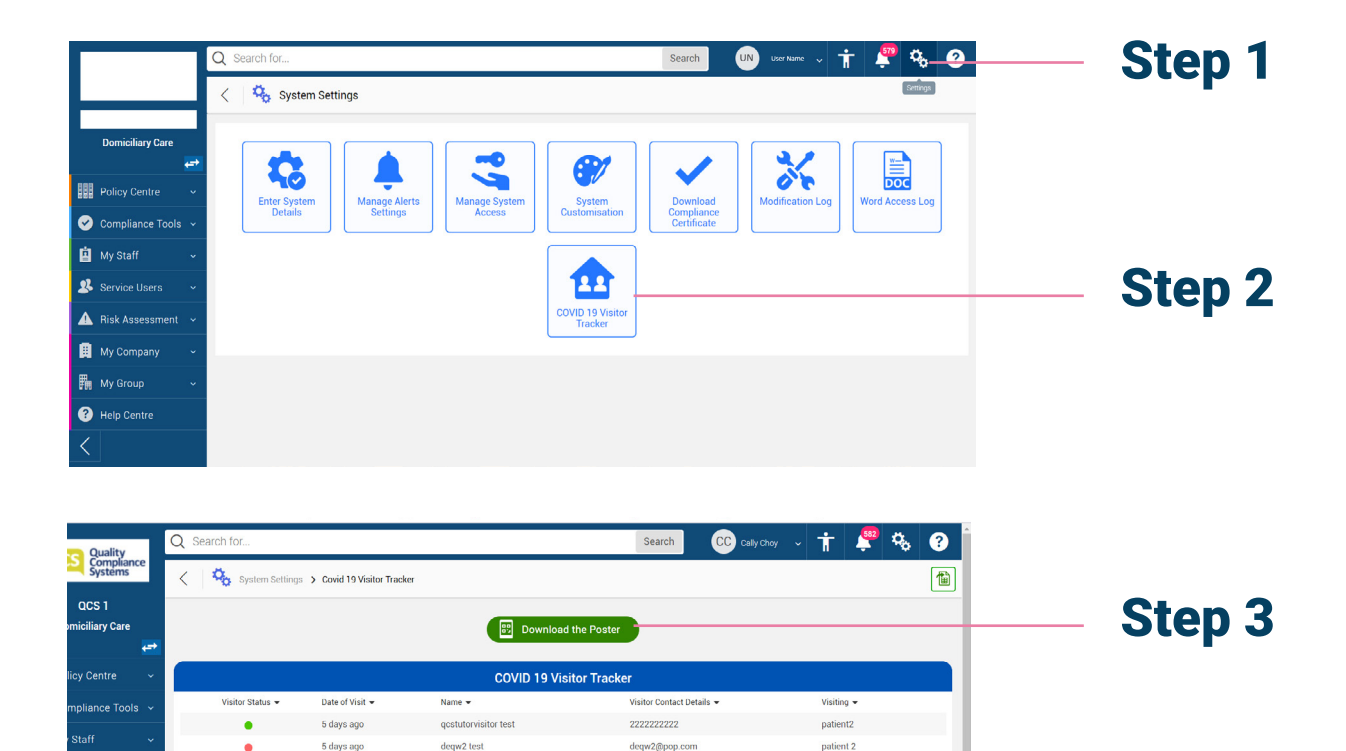

00447404567315

Page  $\qquad$ 

Page size  $\begin{bmatrix} 50 & \sqrt{2} \\ \end{bmatrix}$ 

Mr patient 1

of 1  $\begin{bmatrix} 60 \end{bmatrix}$ 

7 days ago

Assessmen tompan

Showing 1 to 3 of 3 records

GSoni Test

 $\mathbb{R}^n \times \mathbb{R}^n \to \mathbb{R}^n$ 

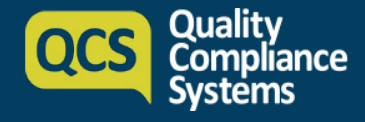

#### What should your visitors do when they come to visit?

Step 1: Visitors to the premises should be guided to scan the QR code with the camera on their mobile devices. The camera will detect the QR code and give the user the option to access the webform.

Step 2: Visitor will come to the QCS Visitor Form where they are asked to complete the two-step questionnaire.

The first step records the details of the visitor and who they are visiting.

The second step features a range of questions provided by the QCS Content Team, these focus on common COVID-19 symptoms and whether the user has either travelled abroad or been in contact with anyone suspected of having COVID-19.

Depending on your setting, you can choose to record the visitor's temperature as well as PPE provision on entry.

Based on the answers provided, the visitor will either be granted access or being rejected to enter the premise.

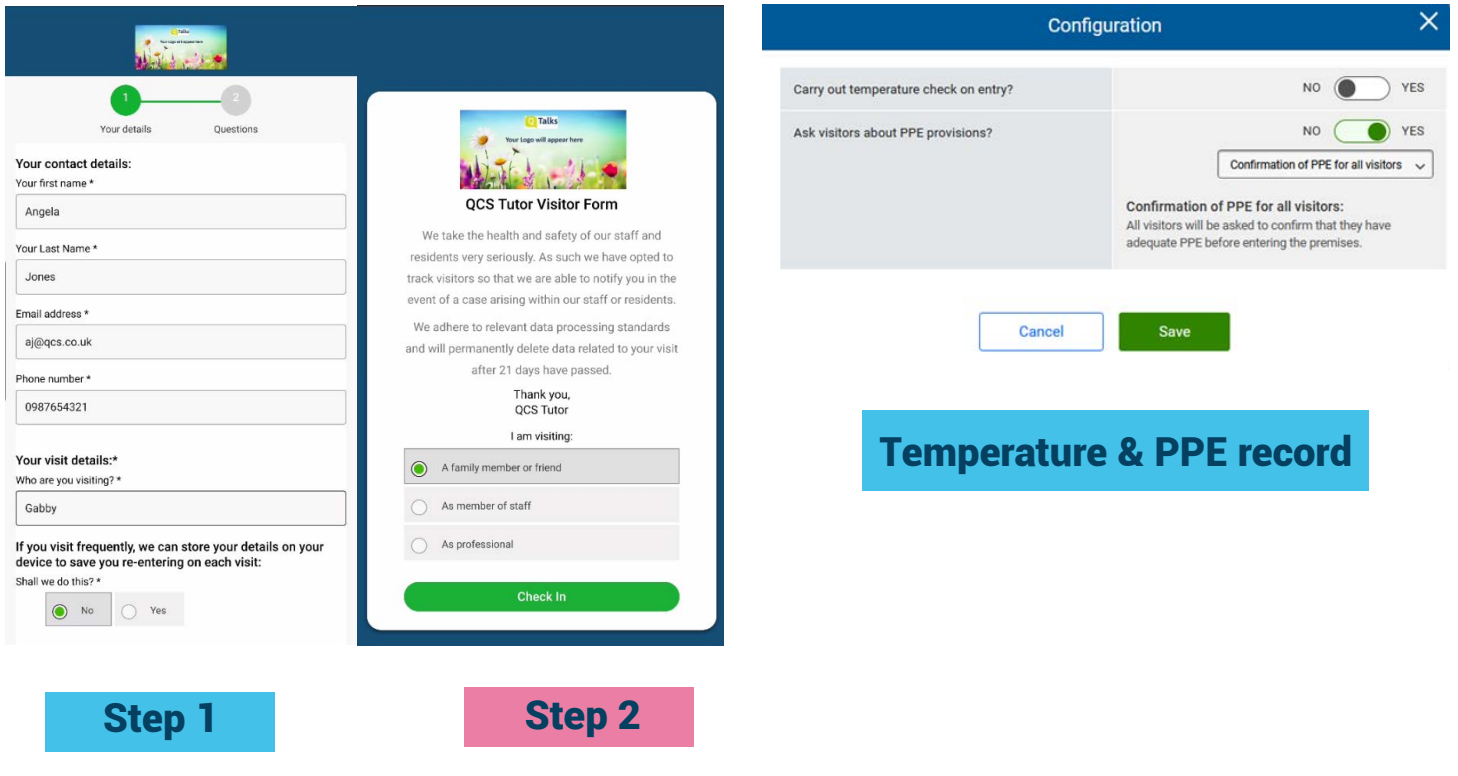

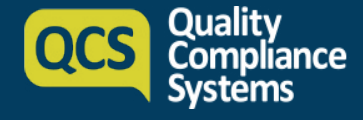

#### You are all set to track your visitors

As soon as the visitor completes the questionnaire, the record will appear on the Visitor Dashboard on the QCS system. These details are stored for 21 days.

You can also filter the visitor by types on the dashboard to:

- Family or friend
- Staff
- Other visitors (Professional such as GP or plumber)

You also have the ability to add details when notified of a positive Covid-19 test after a visit. All the details on the dashboard can be exported as a list to Excel. The list includes additional information to the user, including the answers provided by the visitors to each question.

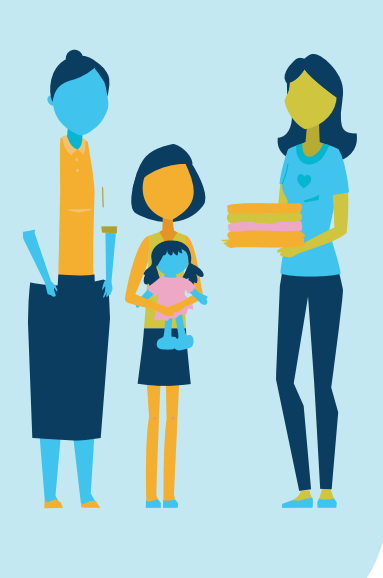

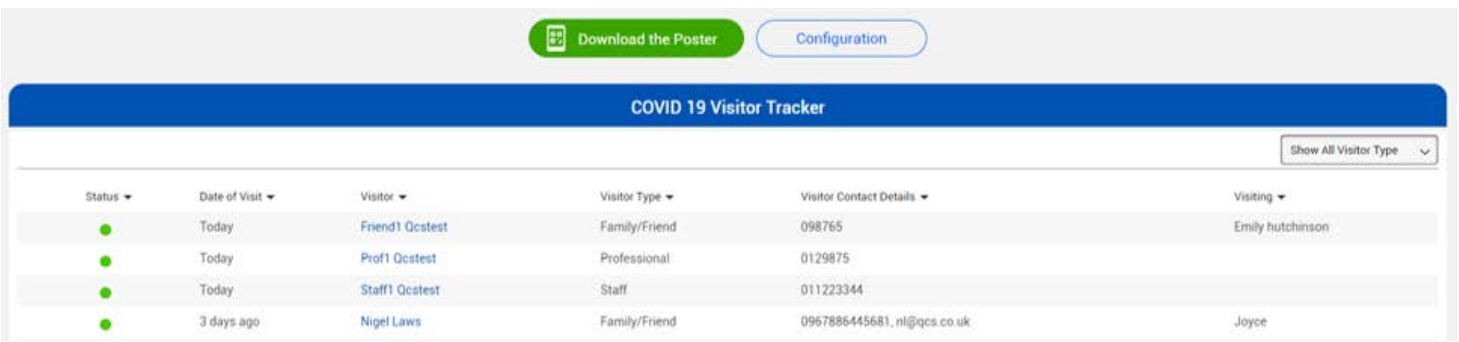

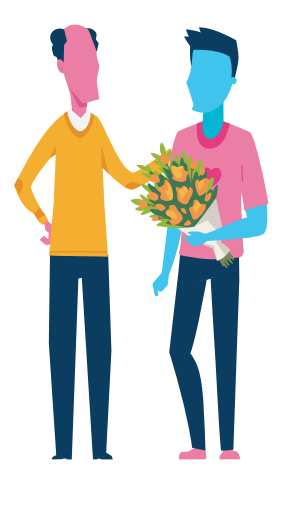

### The following information will show on the dashboard:

#### Visitor status

Red – indicates that negative answers were provided, and the visitor should not be admitted Green – indicates that all answers were positive, and the visitor can be admitted

Date of visit Visitor name Visitor type Visitor contact details The person they are visiting